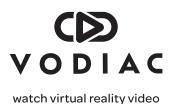

# Getting started with Vodiac.

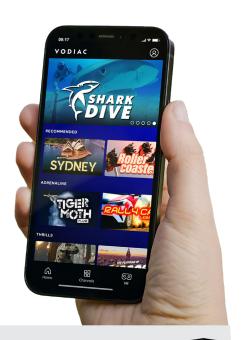

# Sit tight!

1

Before you start, you'll need to have the Vodiac VR headset box to hand. Please don't download the app or try to register before you've received your headset delivery. This is because you'll need to enter your unique code found inside the Let's Get Started leaflet within the box.

## 2 Scan the QR Code

Once you receive your Vodiac VR headset, please scan the QR code using your phone camera's in built QR Code scanner - the QR code can be found on the leaflet inside the box.

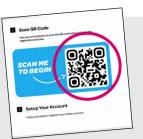

### 3 Set up account

Continue using your smartphone to set up your account. Be sure to apply your unique code (found on the leaflet inside the box) to redeem access to your content.

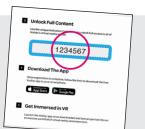

## 4 Download app & get immersed

Once registration is complete, follow the links to download the free Vodiac app to your smartphoneand begin exploring the world of virtual reality.

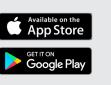

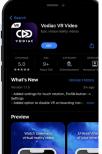

### vodiac.com